# **ORYGINALNA INSTRUKCJA OBSŁUGI**

# **SMARTWATCH IGO JW-100**

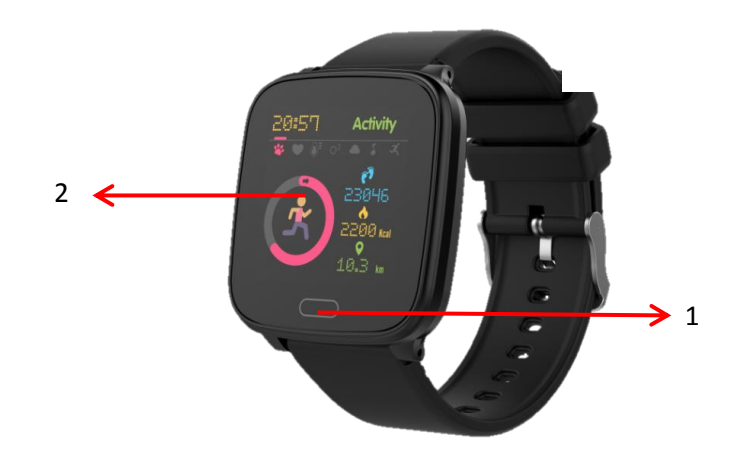

Dziękujemy za zakup produktu marki Forever. Przed użyciem zapoznaj się z niniejszą instrukcją i zachowaj ją na przyszłość. Nie rozkręcaj urządzenia samodzielnie - wszelkie naprawy powinny być wykonywane przez serwisanta. Używaj tylko i wyłącznie oryginalnych części i akcesoriów dostarczonych przez producenta. Mamy nadzieję, że produkt Forever spełni Twoje oczekiwania.

**Opis:**

1. Przycisk dotykowy 2. Wyświetlacz

#### **Podstawowa specyfikacja:**

Wodoodporność: IP68 Pojemność baterii: 160 mAh Bluetooth: 4.0 Czas ładowania: 2 godziny Temperatura pracy: od -10˚C do 50˚C

#### **UWAGI BEZPIECZEŃSTWA:**

- Nie uderzaj urządzeniem o twarde przedmioty ponieważ może to spowodować jego uszkodzenie
- Nie doprowadzaj do kontaktu urządzenia z rozpuszczalnikiem lub innymi chemikaliami
- Nie zbliżaj się do silnego pola magnetycznego
- Nie używaj smartwatcha w kontakcie z wodę jeśli jej temperatura przekracza 35˚C
- Nie naprawiaj urządzenia samodzielnie
- Nie wrzucaj do ognia, istnieje niebezpieczeństwo wybuchu

#### **Pierwsze uruchomienie:**

Korzystając z tego urządzenia po raz pierwszy, wyjmij je i naładuj za pomocą dołączonego kabla ładującego. Urządzenie włączy się automatycznie po naładowaniu. Data i godzina urządzenia zostaną automatycznie zsynchronizowane i ustawione po nawiązaniu połączenia bluetooth z dedykowaną aplikacją. Język urządzenia zostanie automatycznie dostosowany do tego, który jest ustawiony w telefonie.

Aby uruchomić smartwatch bez podłączenia go do ładowarki należy przytrzymać przycisk dotykowy umieszony pod wyświetlaczem przez 3 sekundy.

#### **Ładowanie:**

Umieść smartwatch w specjalnym uchwycie ładowania tak, aby złącza były ze sobą połączone, a następnie podłącz kabel USB do źródła zasilania.

Po zakończeniu procesu ładowania wyjmij smartwatch z uchwytu i odłącz od źródła zasilania.

#### **Włączanie / Wyłączanie smartwatcha**

Włączanie: Naciśnij i przytrzymaj "Przycisk dotykowy" do momentu, aż smartwatch się uruchomi. Wyłączanie: Przejdź w menu smartwatcha do zakładki oznaczonej następującym symbolem  $\emptyset$  a następnie przytrzymaj przycisk dotykowy, aby wyłączyć urządzenie.

#### **Instalacja aplikacji Forever GoFit**

Znajdź aplikację o nazwie "Forever GoFit" w sklepie google play lub app store i dokonaj jej instalacji.

## **UWAGA:**

Minimalne wymagania systemu operacyjnego telefonu do obsługi aplikacji i smartwatcha to:

Android 5.0 lub nowszy iOS 10.0 lub nowszy

#### **Połącz smart watch z telefonem**

1.Włącz Bluetooth w telefonie.

#### **UWAGA:**

Aby móc używać wszystkich funkcji aplikacji oraz smartwatcha należy podczas pierwszego uruchomienia aplikacji wyrazić zgodę na dostęp do wszystkich zawartości o które pyta aplikacja, a następnie włączyć również dostęp do powiadomień.

2. Włącz "Forever GoFit" w telefonie. Zacznij korzystanie z aplikacji jako "Gość" klikając w prawą górną część ekranu lub wybierz "Rejestracja" i podążaj zgodnie z poniższymi krokami:

- wpisz adres email na którym chcesz utworzyć konto
- kliknij przycisk (uzyskaj weryfikację)
- na podany adres email otrzymasz kod weryfikacyjny, który należy wprowadzić w wyznaczone pole
- wprowadź i zapamiętaj hasło użytkownika

3. Po zalogowaniu się do aplikacji widoczny będzie ekran główny na którym należy kliknąć następujący przycisk lub w lewym

górnym rogu wybrać przycisk menu

4. Wybierz model smartwatcha z którym chcesz się połączyć klikając na jego zdjęcie:

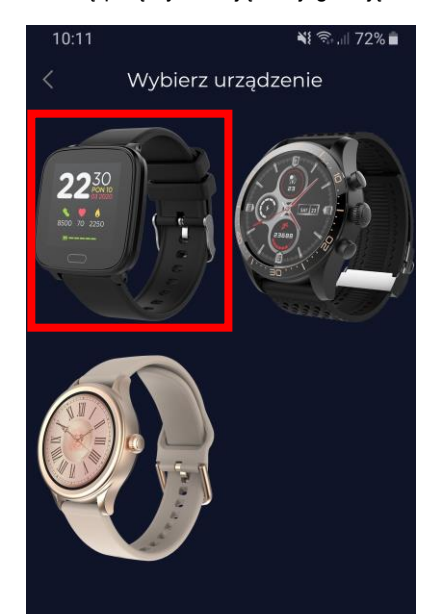

5. Potwierdź wybrany model poprzez naciśnięcie przycisku "TAK". Jeśli został wybrany zły model naciśnij "NIE", a następnie wybierz poprawnie.

6. Z listy urządzeń wybierz model "JW-100" i zatwierdź połączenie wybierając "TAK". Po kilku sekundach nastąpi połączenie, a wszelkie dane zostaną zsynchronizowane automatycznie. Jeśli automatyczna synchronizacja nie nastąpi wybierz przycisk w prawym dolnym rogu ekranu, aby wykonać synchronizację ręczną.

## **OPIS APLIKACJI:**

## **Dane profilowe użytkownika**

Po poprawnym zalogowaniu oraz wykonaniu synchronizacji wybierz przycisk menu w lewym górnym roku a następnie kliknij w nazwę użytkownika, aby przejść do ustawień profilu. W tym miejscu sprawdź czy wszystkie dane są prawidłowe. Podanie faktycznych danych jest niezbędne do poprawnego działania algorytmu obliczającego kroki, kalorie oraz przebyty dystans z jak najbardziej możliwą dokładnością.

## **OPIS PANELU GŁÓWNEGO**

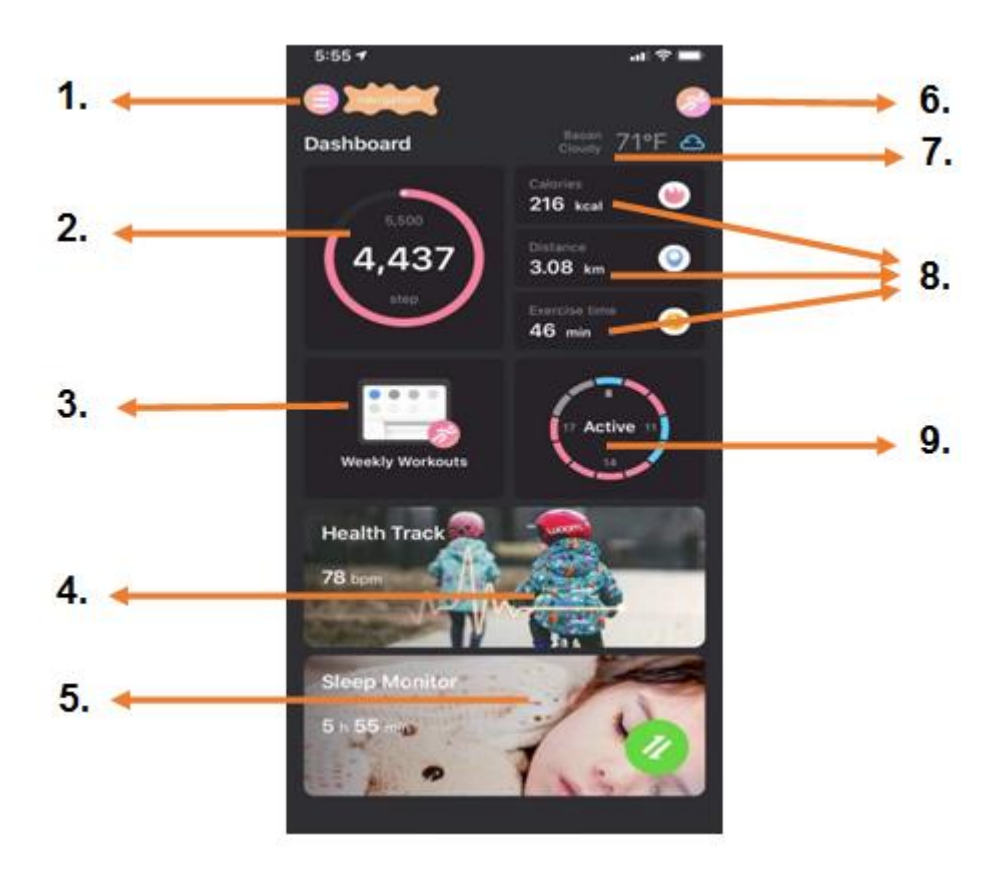

## **1. Przycisk menu**

Rozwija panel użytkownika pozwalający dokonywać ustawień opisanych w podpunkcie 1.1

1.1 Ustawienia

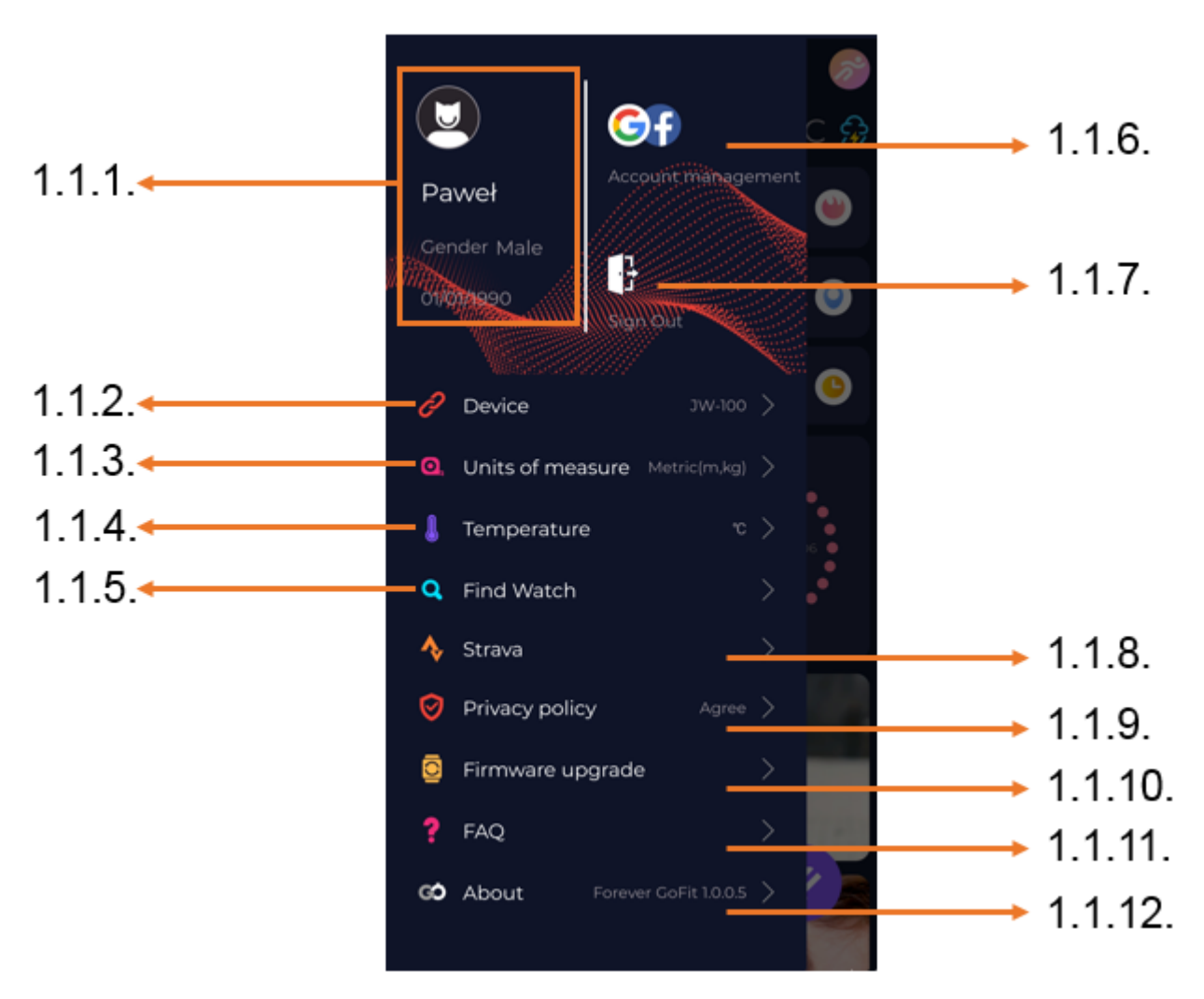

1.1.1. Dane użytkownika

Kliknij, aby zmienić ustawienia takie jak: zdjęcie profilowe, nazwę użytkownika, płeć, datę urodzenia, wzrost, wagę, zmienić hasło

## 1.1.2. Ustawienia i funkcje urządzenia

Dostęp do rozszerzonych informacji ustawień i funkcji smartwatcha takich jak: informacja o dacie ostatniej synchronizacji, informacja o aktualnej wersji oprogramowania, informacja o numerze MAC urządzenia, zdalny aparat, budzik, harmonogram, powiadomienie o braku ruchu, tryb nie przeszkadzaj, automatyczne podświetlanie ekranu za pomocą ruchu nadgarstkiem, dzienny monitoring pulsu, system wyświetlania godziny, powiadomienia z aplikacji, resetowanie ustawień, rozłączenie smartwatcha z aplikacją

1.1.3. Jednostki pomiarów

Wybierz jednostki w których chcesz otrzymywać pomiary

1.1.4. Temperatura

Wybierz jednostki temperatury w jakich będzie pokazywana aktualna pogoda na ekranie głównym

1.1.5. Znajdź smartwatch Kliknij, aby wywołać smartwatch, który zacznie wibrować w celu powiadomieniu o swoim aktualnym położeniu

1.1.6. Połączenie z kontami Google lub Facebook Połącz aplikację z kontem google lub facebook, aby móc udostępniać zgromadzone w aplikacji dane

#### 1.1.7. Wyloguj

Kliknij, aby wylogować z aktualnie używanego konta aplikacji

1.1.8.Strava

Umożliwia połączenie z kontem w aplikacji Strava i przesyłaniu do niej informacji ze smartwatcha

1.1.9. Polityka prywatności Zapoznaj się z polityką prywatności oraz ją zaakceptuj w celu chronienia Twoich danych

1.1.10. Aktualizacja

Sprawdź czy smartwatch posiada najnowszą wersję oprogramowania. Jeśli nie wtedy zaktualizuj smartwatch, aby korzystać w pełni ze wszystkich dostępnych funkcji.

1.1.11. FAQ Najczęściej zadawane pytania oraz odpowiedzi

1.1.12. Informacje o aplikacji Pokazuje aktualną wersję aplikacji.

## **2. Ilość kroków**

Pokazuje ilość kroków przebytych w danym dniu oraz stopień realizacji założonego celu. Kliknij, aby przejść do bardziej szczegółowych danych lub sprawdzić ich historię.

#### **3. Cotygodniowe treningi**

Pokazuje szczegółowe dane odnośnie treningów z podziałem na poszczególne tygodnie.

#### **4. Pulsometr**

Odczyt dziennego pomiaru tętna oraz tętna dynamicznego.

Sekcja dzienne tętno odpowiada za okresowe pomiary tętna w ciągu całego dnia. Smartwatch wykonuje automatyczny pomiar jeśli funkcja jest uruchomione przez użytkownika w ustawieniach urządzenia.

#### **5. Monitoring snu**

W celu wykonania pomiaru i analizy snu należy założyć smartwatch na noc. Urządzenie sporządzi harmonogram snu zgodnie z ruchem użytkownika podczas snu.

## **6. Tryb sportowy GPS**

Pomiar wybranej dyscypliny wraz z rejestracją trasy przy użyciu modułu GPS wbudowanego w smartfon. Kliknij w ikonkę, aby przejść do mapy, wybierz dyscyplinę a następnie naciśnij start, aby rozpocząć pomiar.

## **7. Pogoda**

Aktualna pogoda w danej miejscowości

## **8. Kalorie, Dystans, Czas ćwiczeń**

Zgromadzone dane poszczególnych pomiarów z danego dnia. Po kliknięciu w wybrany pomiar przechodzimy do jego historii.

## **9. Aktywność**

Pokazuje aktywność w ciągu danego dnia z podziałem na godziny.

## **OPIS INTERFEJSU SMARTWATCHA:**

**UWAGA: Pomiędzy poszczególnymi ekranami interfejsu przemieszczamy się za pomocą jednokrotnego naciśnięcia przycisku dotykowego. W celu wybrania danej funkcji lub zatwierdzenia należy przytrzymać przycisk dotykowy przez 3 sekundy.**

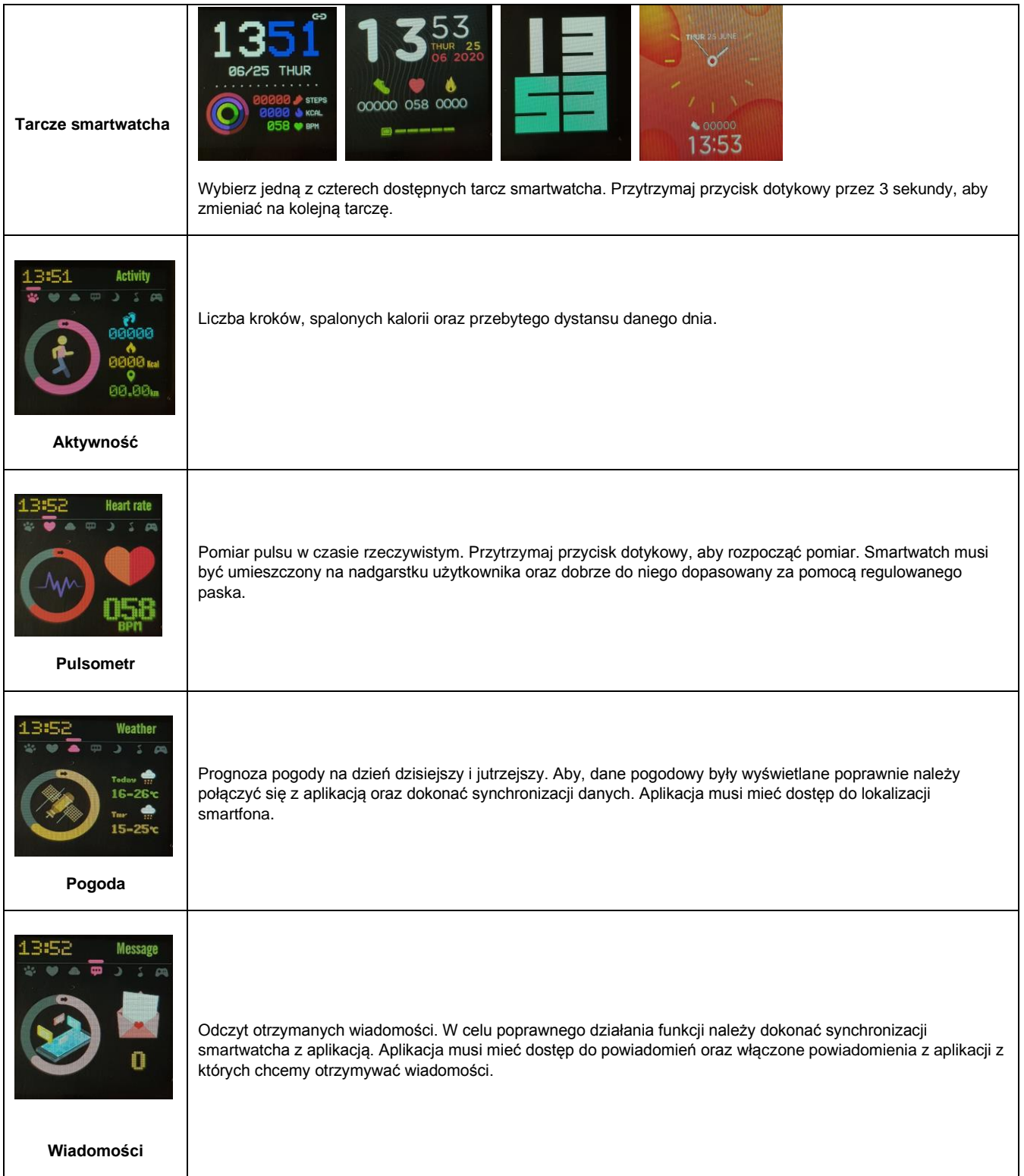

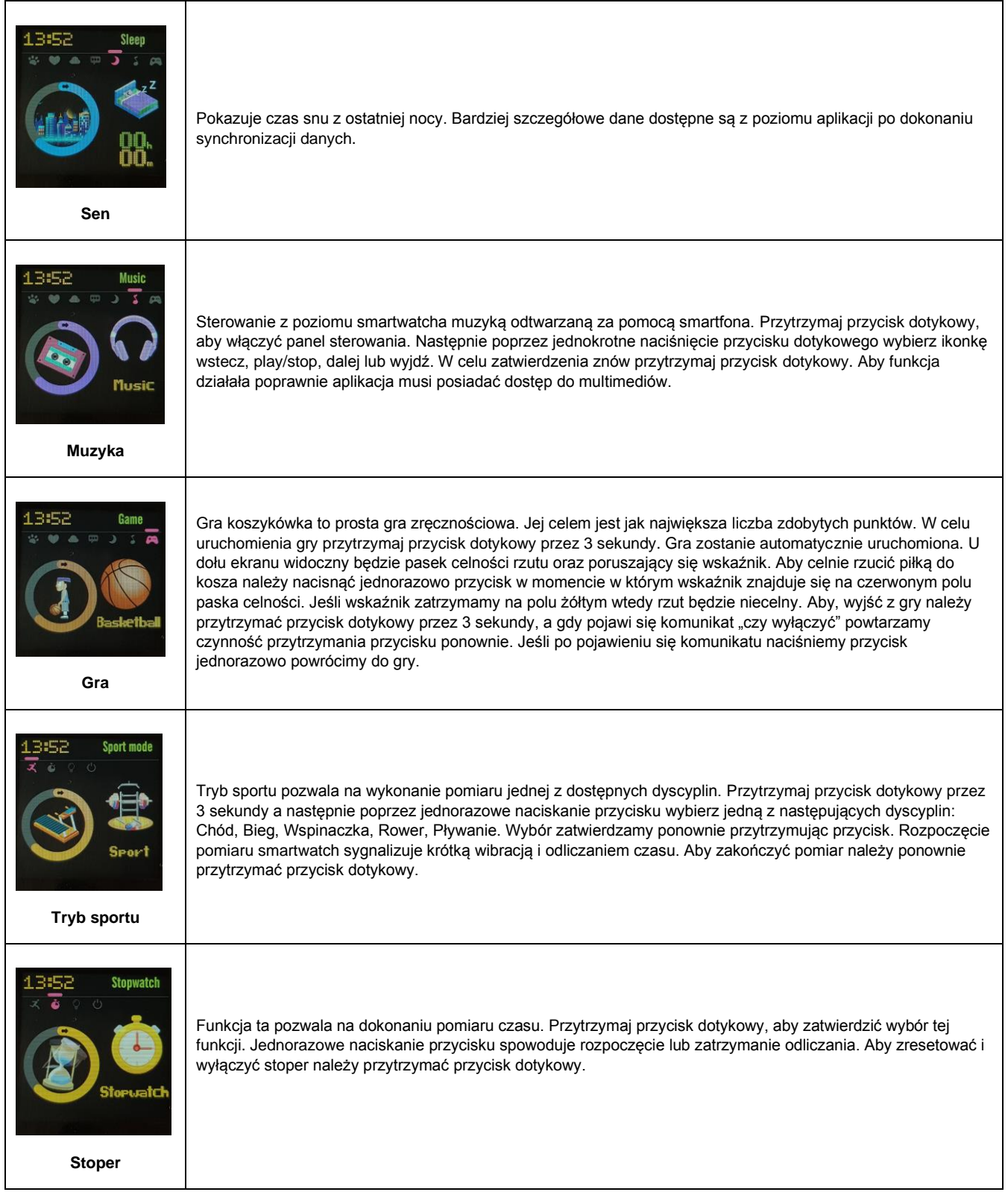

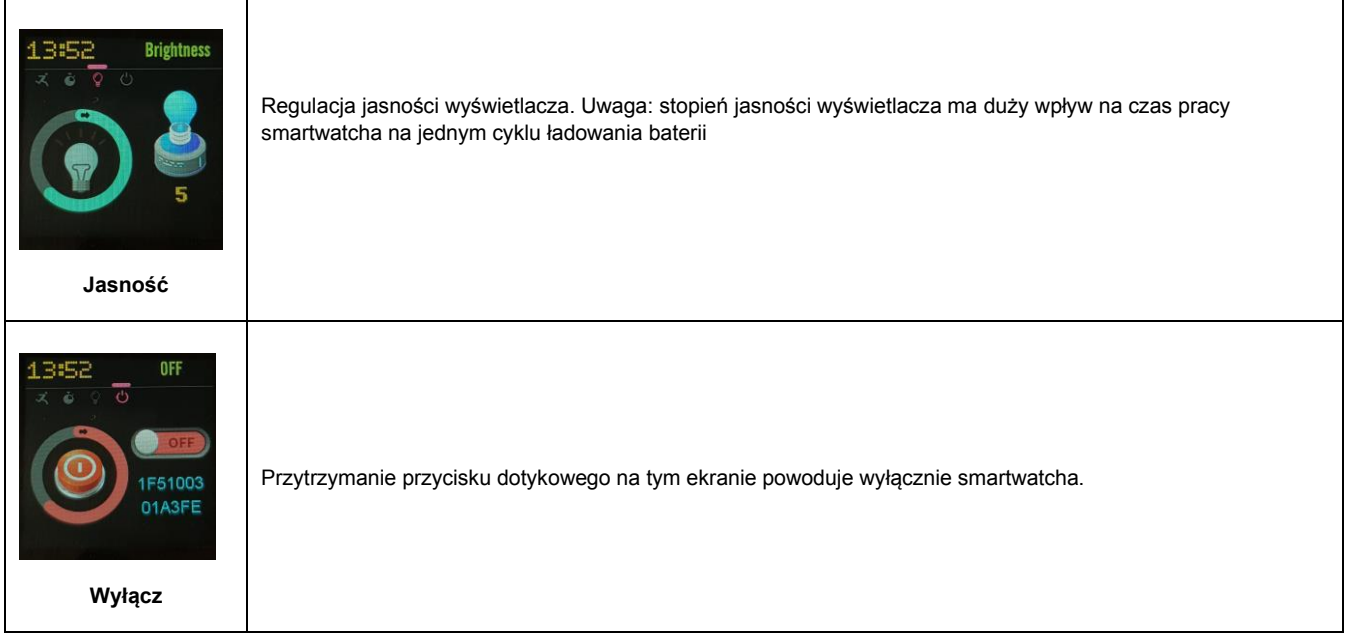

Firma TelForceOne S.A. oświadcza, że produkt jest zgodny z zasadniczymi wymaganiami oraz innymi stosownymi postanowieniami dyrektywy 2014/53/UE. Deklaracja została również umieszczona wraz z możliwością pobrania na stronie produktu w serwisie https://sklep.telforceone.pl/plpl/

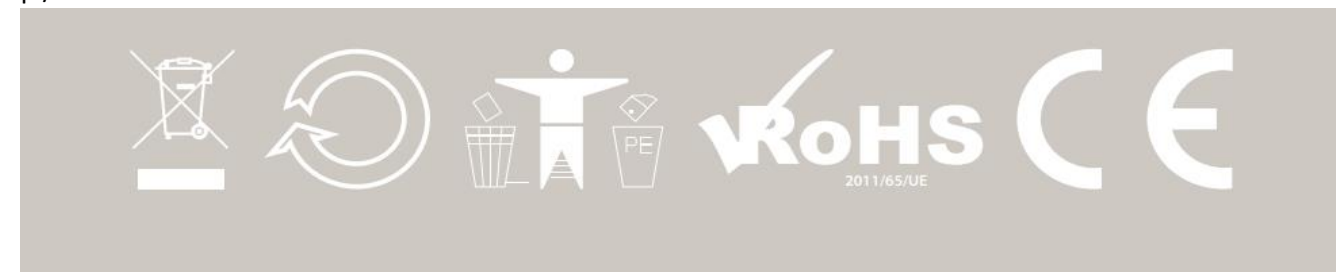